## **バージョンアップのしかた(続き)**

## **HA01 HE01**

- ●年度更新版地図SDHCメモリーカードは、ロックしないでください。
- ●オーディオ機能をOFFにしてから作業を開始してください。
- ソフトウェア更新中は、絶対に車のエンジンを切らないでください。

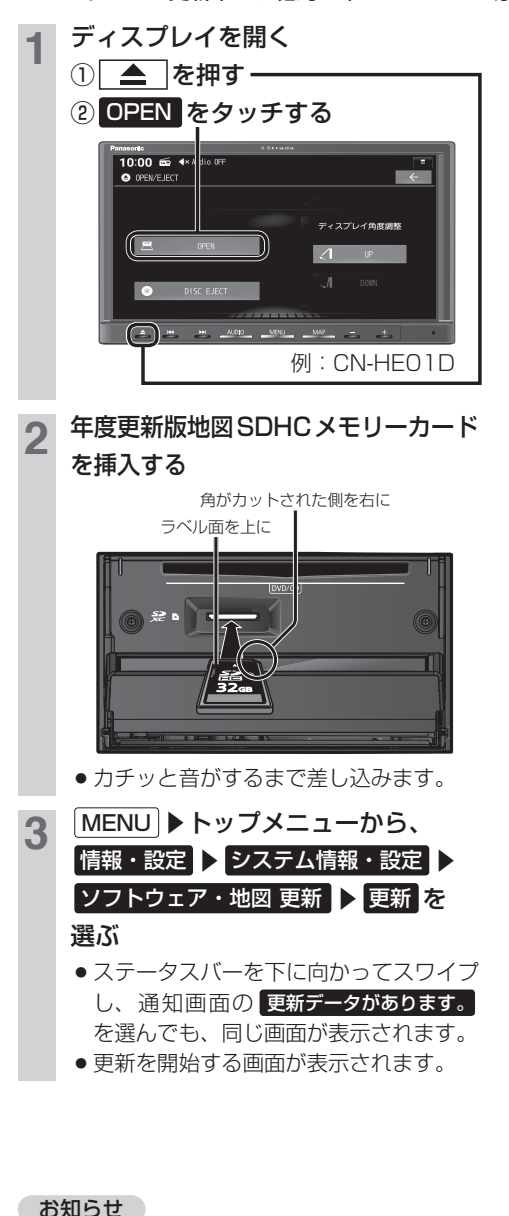

## ほい を選ぶ

- 更新内容の画面が表示されます。
- ●画面に表示される内容を確認し、以下の 操作を行ってください。
- ・ソフトウェアのみ表示: 2回バージョンアップ操作が必要です。 手順 5~8 を行ってください。 · ソフトウェアと地図更新が表示: 1回のバージョンアップ操作で完了し ます、手順 5~6を行ってください。
- はい を選べない場合、年度更新版地図 SDHCメモリーカードの「LOCK」ス イッチがロック状態の可能性があります。 年度更新版地図SDHC メモリーカード を取り出し「LOCK」スイッチを確認し、 手順 1 から再度行ってください。

## <mark>5</mark> 更新する を選ぶ

- バージョンアップを開始します。
- バージョンアップは約12分で完了します。
- バージョンアップ中は、ナビゲーション をご利用できません。
- バージョンアップ中に再起動する場合が あります。
- 6 更新完了のメッセージが表示された ら OK を選ぶ
	- バージョンアップが完了したら、年度更 新版地図SDHCメモリーカードを取り 出してください。
	- ●2回目のバージョンアップを行う場合は、 年度更新版地図SDHCメモリーカード を取り出さず、手順 に進んでください。

2回バージョンアップが必要な場合

- 車のエンジンを切り、約10秒間待っ てから、再度車のエンジンをかける
	- 手順 3~6 を再度行う

● 正常に動作しない場合は、お買い上げの販売店にご相談ください。